# **CHAPTER 47**

## **Configuring IP Source Guard**

This chapter describes how to configure IP Source Guard in Cisco IOS Software Release 12.2SX. Release 12.2(33)SXH and later releases support IP Source Guard.

This chapter consists of these sections:

- **•** [Overview of IP Source Guard, page 47-1](#page-0-0)
- **•** [Configuring IP Source Guard on the Switch, page 47-3](#page-2-0)
- **•** [Displaying IP Source Guard Information, page 47-4](#page-3-0)
- **•** [Displaying IP Source Binding Information, page 47-5](#page-4-0)

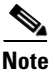

Note For complete syntax and usage information for the commands used in this chapter, see the Cisco IOS Software Releases 12.2SX Command References at this URL:

<http://www.cisco.com/univercd/cc/td/doc/product/lan/cat6000/122sx/cmdref/index.htm>

## <span id="page-0-0"></span>**Overview of IP Source Guard**

IP Source Guard provides source IP address filtering on a Layer 2 port to prevent a malicious host from impersonating a legitimate host by assuming the legitimate host's IP address. The feature uses dynamic DHCP snooping and static IP source binding to match IP addresses to hosts on untrusted Layer 2 access ports.

Initially, all IP traffic on the protected port is blocked except for DHCP packets. After a client receives an IP address from the DHCP server, or after static IP source binding is configured by the administrator, all traffic with that IP source address is permitted from that client. Traffic from other hosts is denied. This filtering limits a host's ability to attack the network by claiming a neighbor host's IP address. IP Source Guard is a port-based feature that automatically creates an implicit port access control list (PACL).

Г

#### **IP Source Guard Interaction with VLAN-Based Features**

Use the **access-group mode** command to specify how IP Source Guard interacts with VLAN-based features (such as VACL and Cisco IOS ACL and RACL).

In prefer port mode, if IP Source Guard is configured on an interface, IP Source Guard overrides other VLAN-based features. If IP Source Guard is not configured on the interface, other VLAN-based features are merged in the ingress direction and applied on the interface.

In merge mode, IP Source Guard and VLAN-based features are merged in the ingress direction and applied on the interface. This is the default access-group mode.

#### **Channel Ports**

IP Source Guard is supported on the main Layer 2 channel interface but not on the port members. When IP Source Guard is applied on the main Layer 2 channel interface, it is applied to all the member ports in the channel.

#### **Trunk Ports**

IP Source Guard is not supported on trunk ports.

#### **Layer 2 and Layer 3 Port Conversion**

When an IP Source Guard policy is applied to a Layer 2 port, and then you change that port to be a Layer 3 port, the IP Source Guard policy no longer functions but is still present in the configuration. When the port is changed back to a Layer 2 port, IP Source Guard policy becomes effective again.

#### **IP Source Guard and Voice VLAN**

IP Source Guard is supported on a Layer 2 port that belongs to a voice VLAN. To configure the voice VLAN for the Layer 2 port, use the **switchport voice vlan** command. For IP Source Guard to be active on the voice VLAN, DHCP snooping must be enabled on the voice VLAN. In merge mode, the IP Source Guard feature is merged with VACL and Cisco IOS ACL configured on the access VLAN.

#### **IP Source Guard Restrictions**

Because the IP Source Guard feature is supported only in hardware, IP Source Guard is not applied if there are insufficient hardware resources available. These hardware resources are shared by various other ACL features that are configured on the system. The following restrictions apply to IP Source Guard:

- Only supported on ingress Layer 2 ports.
- **•** Only supported in hardware.
- **•** Not applied to any traffic that is processed in software.
- **•** Does not support filtering of traffic based on MAC address.
- **•** Is not supported on private VLANs.

## <span id="page-2-0"></span>**Configuring IP Source Guard on the Switch**

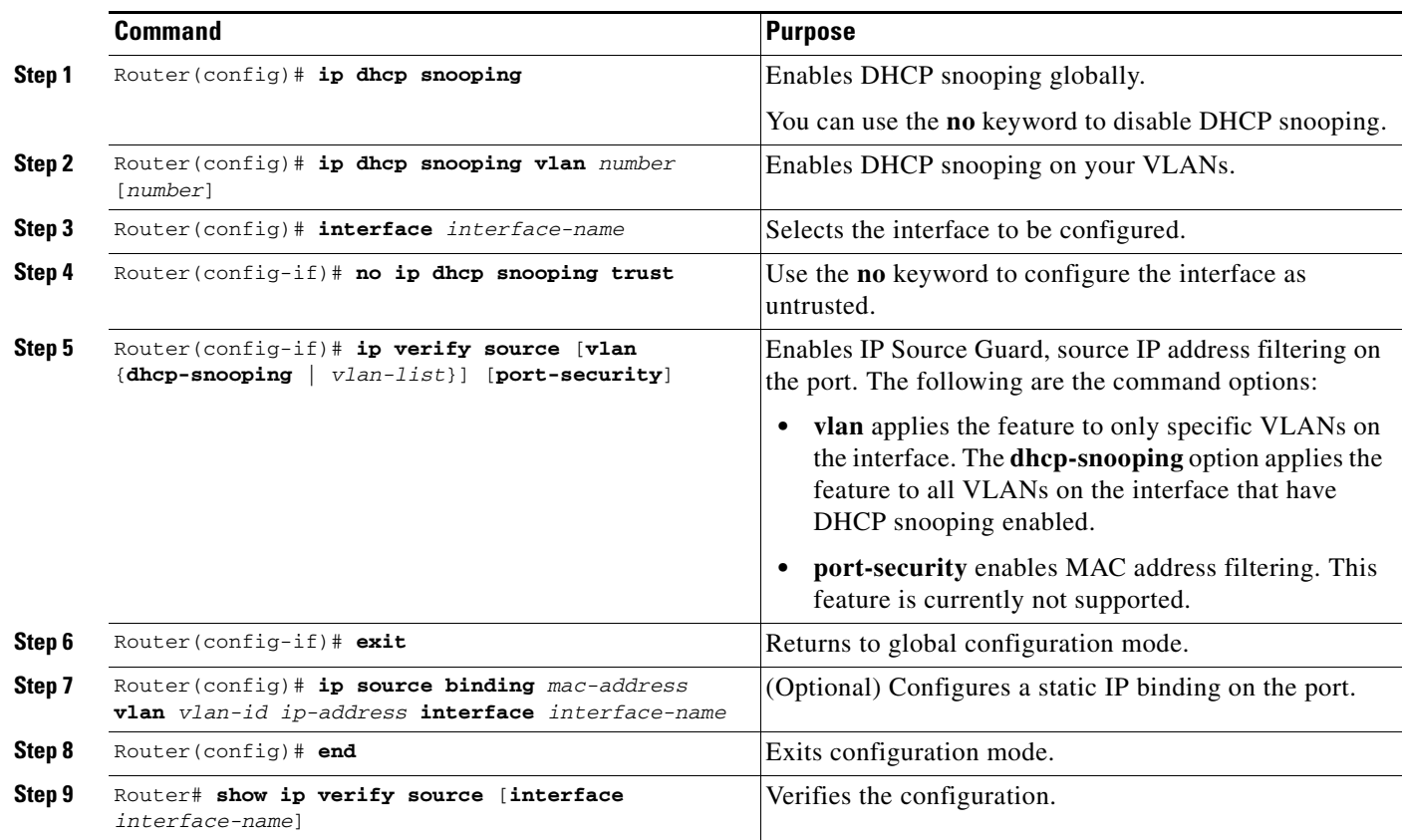

To enable IP Source Guard, perform this task:

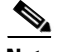

**Note** The static IP source binding can only be configured on a Layer 2 port. If you enter the **ip source binding vlan interface** command on a Layer 3 port, you receive this error message:

Static IP source binding can only be configured on switch port.

The **no** keyword deletes the corresponding IP source binding entry. This command requires an exact match of all the required parameters in order for the deletion to be successful.

This example shows how to enable per-Layer 2 port IP Source Guard on VLANs 10 through 20:

```
Router# configure terminal
Enter configuration commands, one per line. End with CNTL/Z.
Router(config)# ip dhcp snooping
Router(config)# ip dhcp snooping vlan 10 20
Router(config)# interface fa6/1
Router(config-if)# switchport mode access
Router(config-if)# switchport access vlan 10
Router(config-if)# no ip dhcp snooping trust
Router(config-if)# ip verify source vlan dhcp-snooping
Router(config-if)# end
```
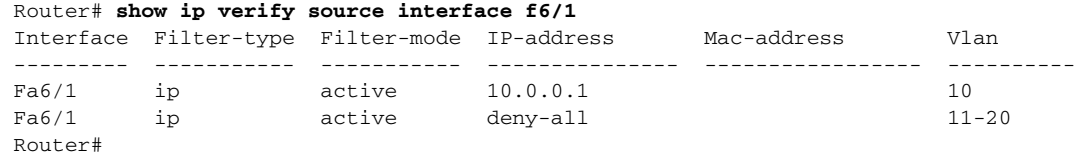

The output shows that there is one valid DHCP binding to VLAN 10.

This example shows how to configure an interface to use prefer port mode:

```
Router# configure terminal
Router(config)# interface gigabitEthernet 6/1
Router(config-if)# access-group mode prefer port
```
This example shows how to configure an interface to use merge mode:

```
Router# configure terminal
Router(config)# interface gigabitEthernet 6/1
Router(config-if)# access-group mode merge
```
### <span id="page-3-0"></span>**Displaying IP Source Guard Information**

To display IP Source Guard PACL information for all interfaces on a switch, perform this task:

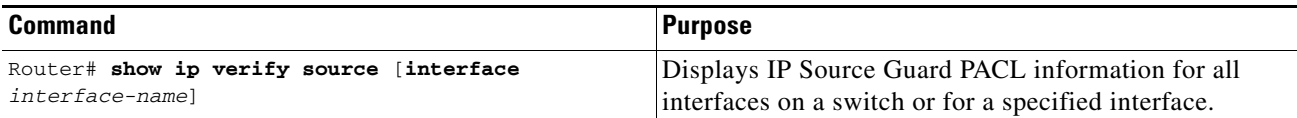

This example shows that DHCP snooping is enabled on VLAN 10 through 20, interface fa6/1 is configured for IP filtering, and there is an existing IP address binding 10.0.01 on VLAN 10:

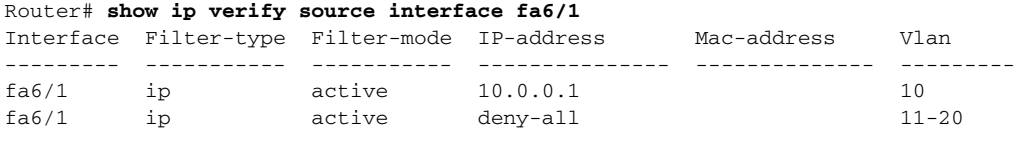

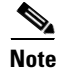

**Note** The second entry shows that a default PACL (deny all IP traffic) is installed on the port for those snooping-enabled VLANs that do not have a valid IP source binding.

This example shows the displayed PACL information for a trusted port:

```
Interface Filter-type Filter-mode IP-address Mac-address Vlan
--------- ----------- ----------- --------------- -------------- ---------
fa6/2 ip inactive-trust-port
```
This example shows the displayed PACL information for a port in a VLAN not configured for DHCP snooping:

Interface Filter-type Filter-mode IP-address Mac-address Vlan --------- ----------- ----------- --------------- -------------- -------- fa6/3 ip inactive-no-snooping-vlan

This example shows the displayed PACL information for a port with multiple bindings configured for an IP/MAC filtering:

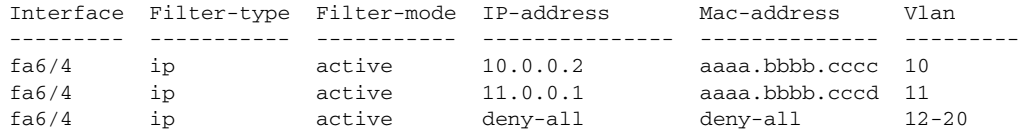

This example shows the displayed PACL information for a port configured for IP/MAC filtering but not for port security:

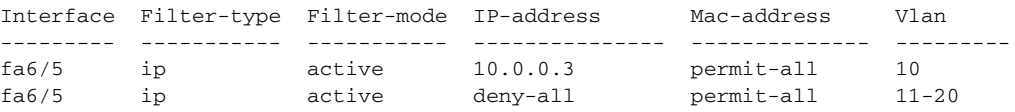

**Note** The MAC address filter shows permit-all because port security is not enabled, so the MAC filter cannot apply to the port/VLAN and is effectively disabled. Always enable port security first.

This example shows an error message when you enter the **show ip verify source** command on a port that does not have an IP source filter mode configured:

Router# **show ip verify source interface fa6/6** IP Source Guard is not configured on the interface fa6/6.

This example shows how to display all interfaces on the switch that have IP Source Guard enabled:

```
Router# show ip verify source
```
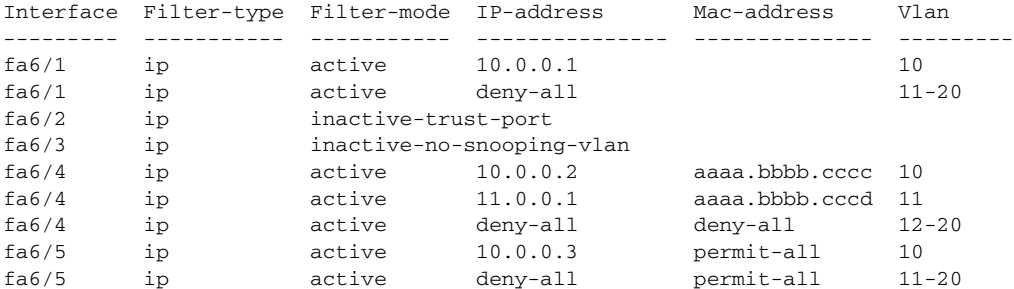

## <span id="page-4-0"></span>**Displaying IP Source Binding Information**

To display all IP source bindings configured on all interfaces on a switch, perform this task:

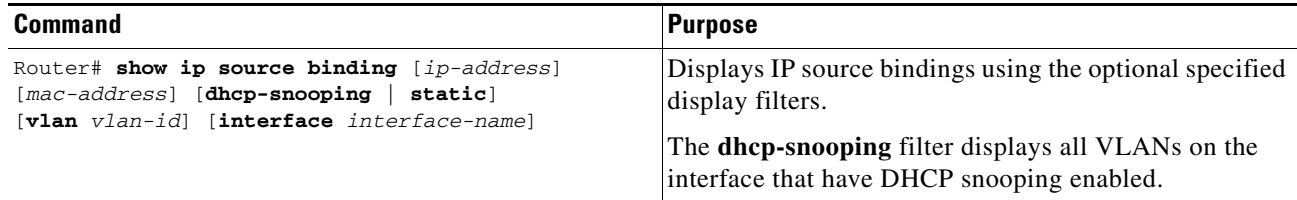

This example shows how to display all IP source bindings configured on all interfaces on the switch.

```
Router# show ip source binding
MacAddress IpAddress Lease(sec) Type VLAN Interface
------------------ --------------- ---------- ------------- ---- --------------------
00:02:B3:3F:3B:99 55.5.5.2 6522 dhcp-snooping 10 FastEthernet6/10
00:00:00:0A:00:0B 11.0.0.1 infinite static 10 FastEthernet6/10
Router#
```
[Table 47-1](#page-5-0) describes the fields in the **show ip source binding** command output.

<span id="page-5-0"></span>*Table 47-1 show ip source binding Command Output*

| <b>Field</b>       | <b>Description</b>                                                                                 |
|--------------------|----------------------------------------------------------------------------------------------------|
| <b>MAC</b> Address | Client hardware MAC address                                                                        |
| <b>IP</b> Address  | Client IP address assigned from the DHCP server                                                    |
| Lease (seconds)    | IP address lease time                                                                              |
| Type               | Binding type; static bindings configured from CLI to dynamic binding<br>learned from DHCP snooping |
| <b>VLAN</b>        | VLAN number of the client interface                                                                |
| Interface          | Interface that connects to the DHCP client host                                                    |